# **PEO AGM: Instructions for asking questions, viewing questions and voting**

### **How to make comments or ask questions:**

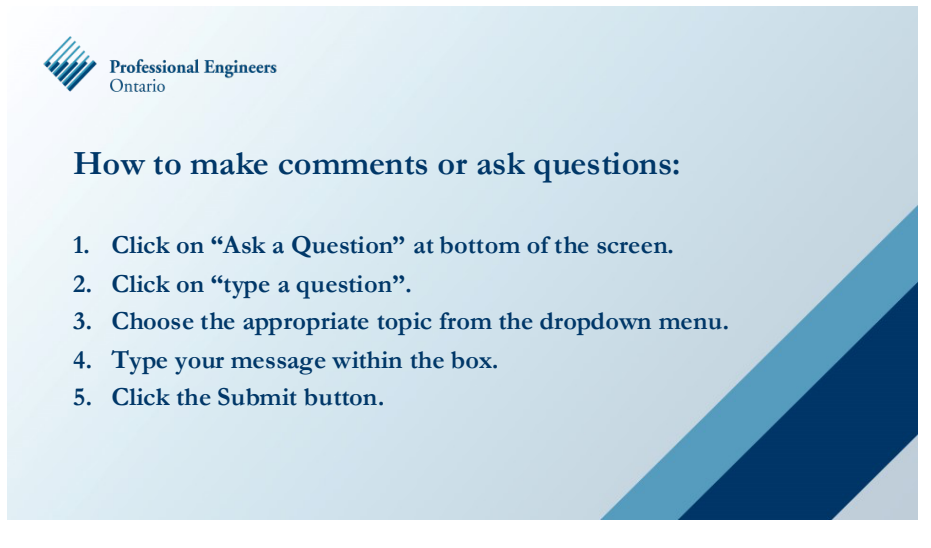

Click [here to view a video on how to ask a question.](https://www.youtube.com/watch?v=RB1swyi_ru4)

### **How to view questions:**

- 1. Exit full screen mode
- 2. To the right of the webcast click on the Questions tab
- 3. Click on Question type to sort the Questions by category or topic

#### **How to vote:**

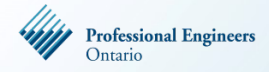

## **How to vote:**

**The resolution and voting choices are shown beside the webcast window. You will need to exit full screen mode to view this section.**

- **1. Click on your voting choice.**
- **2. After you vote, a message confirming "vote successful" will appear.**
- **3. To change your vote, click on "Cancel vote" and vote again. Your vote can be changed until voting closes.**

Clic[k here to view a video on how to vote.](https://www.youtube.com/watch?v=Dk_PlAAEFMg)